# Graphics with Processing

#### 2022-13 高品質レンダリング

http://vilab.org

塩澤秀和

### 13.1\* 影付け

#### 影の種類(p.158)

- p 本影と半影
	- n 点光源や平行光ではくっきりした 影(本影)だけができる
	- 光源に広がりがあると,半影を 含むソフトシャドウができる

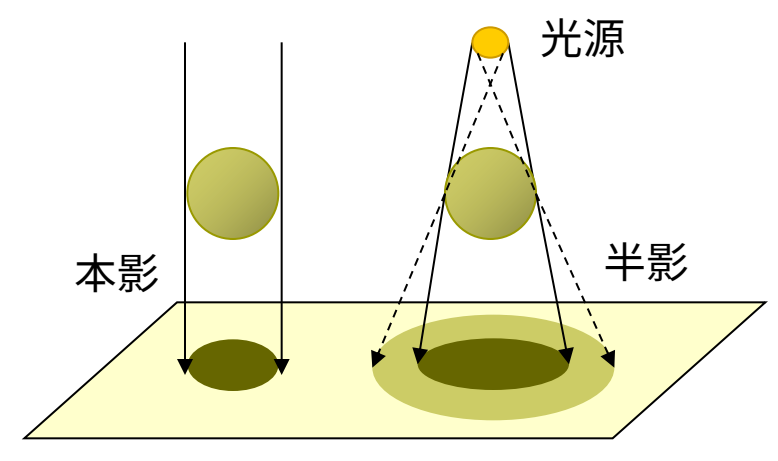

- n 光源が複数ある場合,それぞれ の光(影)を重ね合せればよい
- n リアルタイムな影生成では基本 的に本影部分を扱う

#### 主な影付け方式

- 影の投影テクスチャマッピング
	- n いったん視点を光源に置き,物体 のシルエットを描画すると,光源 から見たその物体の影になる
	- n 視点は戻して,影の画像を光源の 位置から物体の下の地面などに 投影テクスチャマッピングする

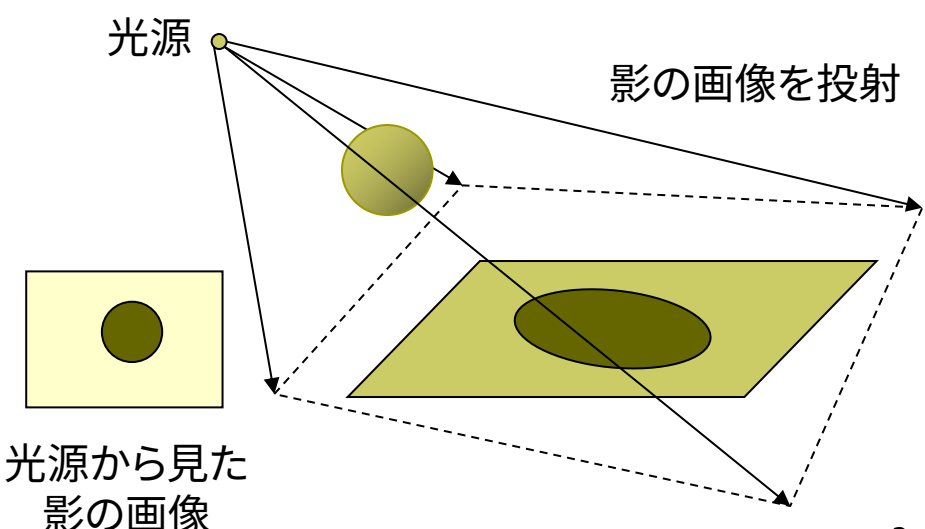

### 13.2\* 影付け(続き)

#### p シャドウボリューム法

- n 物体が光をさえぎってできる影 の空間(シャドウボリューム)を 囲む"影ポリゴン"を算出する
- 視点から見て表を向いている影 ポリゴンの像から,裏を向いてい る影ポリゴンの像を引くと,視点 から見た影が描画できる
- n 「ステンシル(型抜き)バッファ」 を用いると,高速に実現できる
- <u>ロ</u> シャドウマップ法(p.159)
	- n (Zバッファを用いた2段階法)
	- n 視点を光源に置き,Zバッファだけ を描画すると,光の到達距離Sの 分布図(シャドウマップ)ができる
	- n 視点を戻し,描画対象の3D座標 から光源までの距離Lを計算し, シャドウマップ上の対応点の値S と比較すると,描画対象まで光が 届いているか判定できる

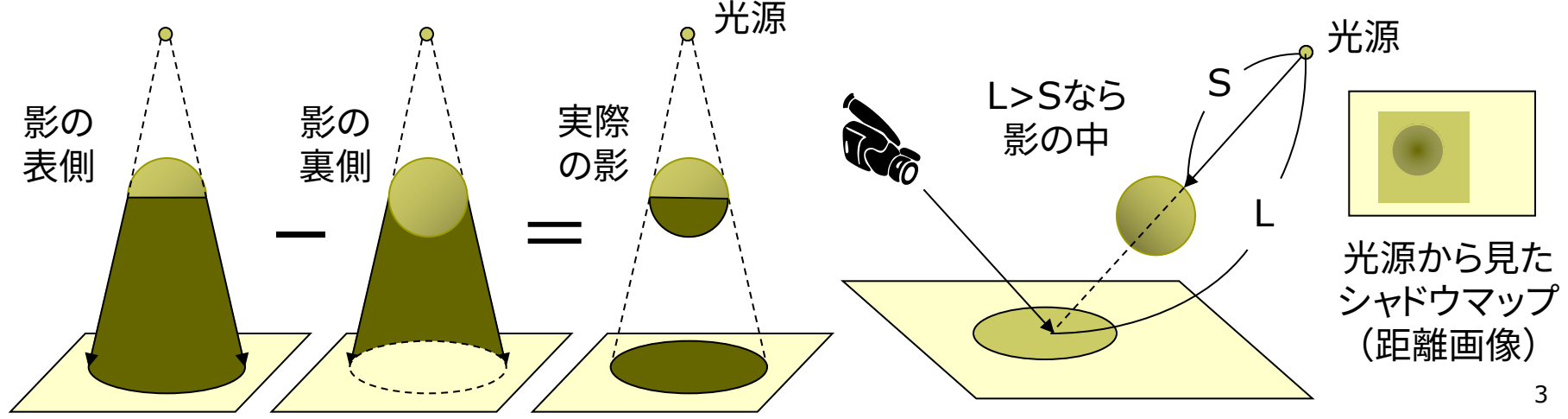

#### 13.3 もっと単純な影の例

float  $x = 0$ ,  $y = -200$ ,  $z = -200$ ;

```
void draw() {
 background(50, 50, 100);
 perspective();
 camera(-150, -500, 500,
         0, 0, 0, 0, 1, 0) ;
 directionalLight(200, 200, 200,
                 0, 1, 0);ambientLight(128, 128, 128);
```
z++;

```
fill(0, 150, 0);
beginShape(QUADS);
float w = 500;
vertex(-w, 0, -w); vertex(-w, 0, w);
vertex(w, 0, w); vertex(w, 0, -w);
endShape();
```

```
// 本体の表示
pushMatrix();
 fill(255);
 drawObjects();
popMatrix();
```
// 縦方向に潰して真上からの影を作成 pushMatrix(); fill(0, 180); // 黒色(半透明) translate(0, -1, 0); // 地面の少し上 scale(1, 0.1, 1); // y方向に潰す drawObjects(); popMatrix(); }

```
void drawObjects() {
 translate(x, y, z);
 rotateX(PI/3); rotateY(PI/6);
 box(100);
```
}

2006-2022 H. SHIOZAW

### 13.4\* 高品質レンダリ[ング](https://www.cycles-renderer.org/)

目的別レンダリング

- p リアルタイムレンダリング
	- 3Dゲーム ← ユーザが操作

理想は60fps,最低限10fps □ 高品質レンダリング

- 静止画,映画 ← 事前に"撮影"
- やわらかい陰影やガラスの表現
- ⇒ レイトレーシング法+大域照明

大域照明モデル(p.183) (Global Illumination: GI)

- p 間接光まで含む照明計算
	- n 単純な環境光モデルではなく, 間接光をより精密に計算する
	- 特に室内の陰影がより自然
	- ラジオシティ,フォトンマッピング
- フリーソフトによるレンダリン
- p [POV-Ray](https://luxcorerender.org/) https://www.povray.o

 $\rightarrow$  Hall of Fame

- **p** [Blender+Cycles](http://sunflow.sourceforge.net/) https://www.blender.o
	- $\rightarrow$  Feature & Gallery

https://www.cycles-render

(Blenderの内蔵エンジン)

p LuxCoreRender https://luxcorerender.

 $\rightarrow$  Gallery

p Sunflow http://sunflow.sourcef

→ Gallerly (開発終了

13.5\* レイトレーシング(p.135)

レイトレーシング(光線追跡)法

- p 概要
	- n 画面の各画素に届く光線(レイ)を 視点から逆方向に追跡する
	- 視点から,各画素に対応するレイ (半直線)を"飛ばす"
	- レイが物体と交差(衝突)したら, 材質と照明から画素の色を求める
	- 影を描画する場合,衝突点と光源 の間に障害物があるか判定する
	- 鏡面反射,透過・屈折を扱う場合, レイを分岐して再帰的に追跡する
- p 特徴
	- 隠面消去や影付けが容易
	- n 透明,レンズ,映り込み等も再現
	- n 映像作品(映画等)では一般的
	- n まだリアルタイム処理には不向き

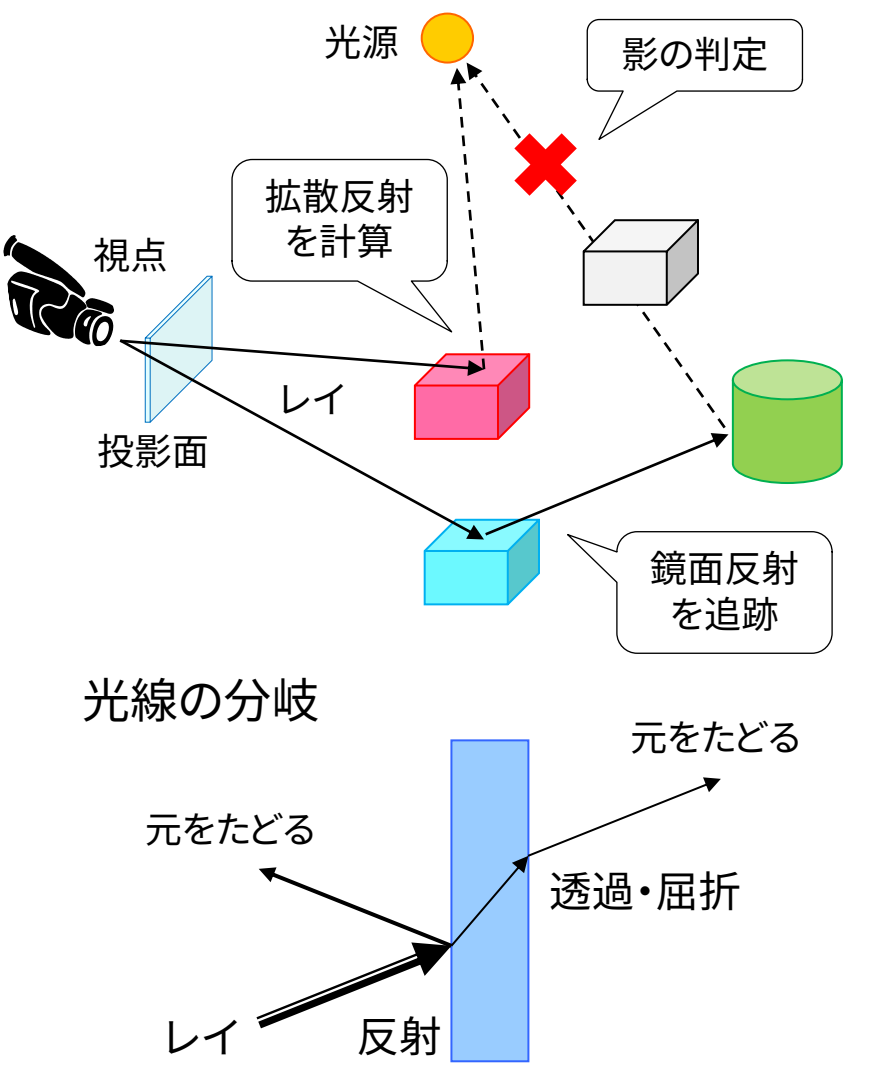

### 13.6 レイを飛ばす処理の基本

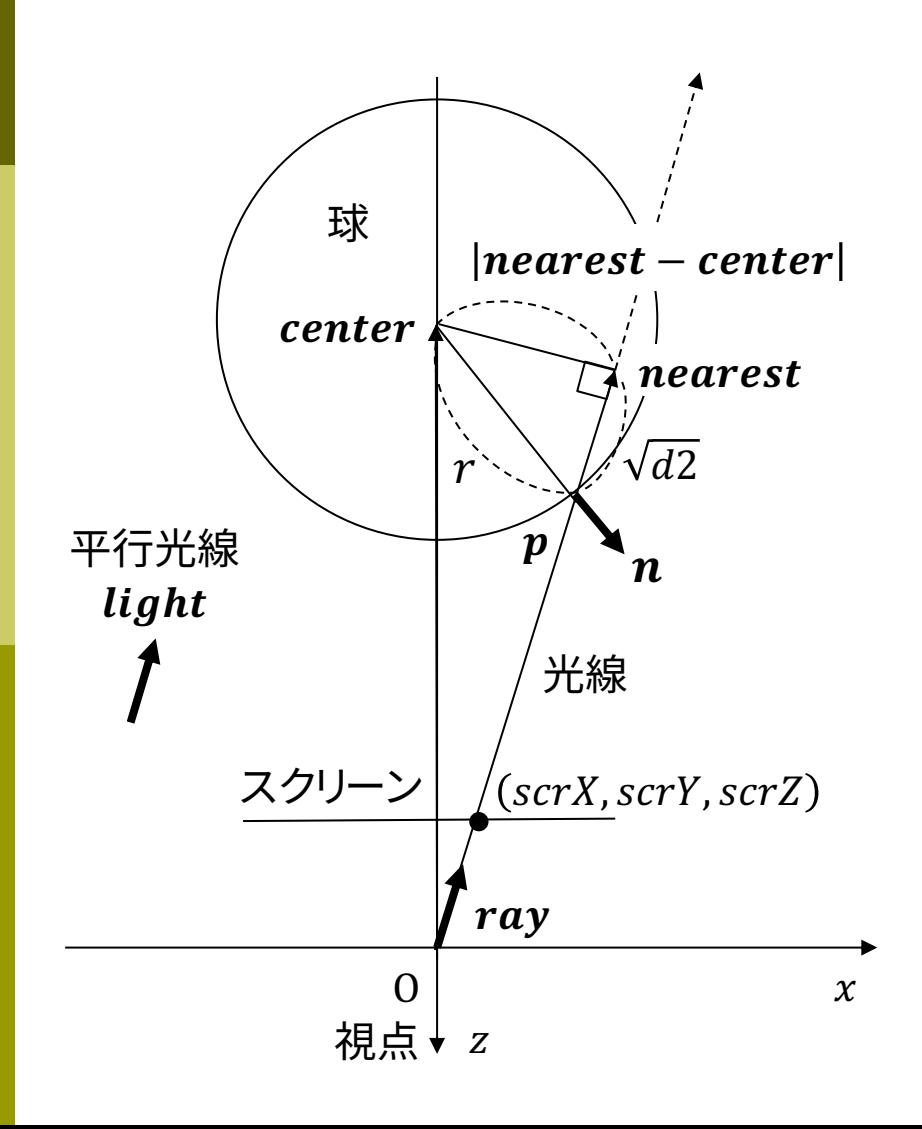

// レイトレーシングの基本となるレイと球の // 交差判定の例(レイキャスティング) void setup() {  $size(600, 600)$ ; noLoop(); }

// 視点座標系における球の中心と半径 PVector center = new PVector $(0, 0, -10)$ ; float  $r = 1.0$ ; // 照明(平行光線)の方向ベクトル PVector light = new  $PVector(1, 1, -3)$ .normalize $($ );

void draw() { // 全ピクセルに対してレイを飛ばして描画 loadPixels(); for (int  $x = 0$ ;  $x <$  width;  $x++$ ) for (int  $y = 0$ ;  $y <$  height;  $y++$ ) pixels[y  $*$  width + x] = raycast(x, y); updatePixels();

}

### 13.7 レイを飛ばす処理の基本(続き)

}

color raycast(int x, int y) {

// 視点座標系で視点(原点)の前(z=-2)に // xy座標が-1〜+1のスクリーンを想定 float scrX =  $(x * 2.0 - width) / width$ ; float scrY =  $(y * 2.0 - height) / height;$ float scr $Z = -2.0$ ;

// 視点から仮想スクリーンのピクセルを // 貫いていくようなレイを飛ばす PVector ray = new PVector(scrX, scrY, scrZ); ray.normalize();

// レイを飛ばした延長線上で球の中心に // 最も近づく点を求める PVector nearest = PVector.mult(ray, center.dot(ray));

// 球の中心からその点までの距離を求める PVector l = PVector.sub(nearest, center);

// その距離が球の半径よりも短ければ… float  $d2 = r * r - l \cdot (magSq)$ ; if  $(d2 > 0)$  { // レイは球に当たっているので,球面上の // 交点とそこでの法線ベクトルを求める PVector p = PVector.sub(nearest, PVector.mult(ray, sqrt(d2))); PVector n = PVector.sub(p, center); n.normalize();

```
// ランバート反射による拡散反射の計算
 float f = -n.dot(light); // cosなので内積
 if (f > 0) return color(f * 255);
}
return color(0);
```
### 13.8\* フォトンマッピング(p.187)

#### フォトン(Photon)マッピング

#### p 概要

- n 光源から出る大量の光子を考え, その軌跡をシミュレーションする
- すると,シーン全体の光の分布 (間接光)が概算できる
- この間接光を環境光の代わりに 使って,レイトレーシングを行う

p 特徴

- レンズなどの集光現象(コース ティックス)が表現できる
- 逆方向のレイトレーシングといえ, レイトレーシング法と相性がよい
- 着想は簡単だが,アルゴリズムは 複雑で膨大な時間がかかる

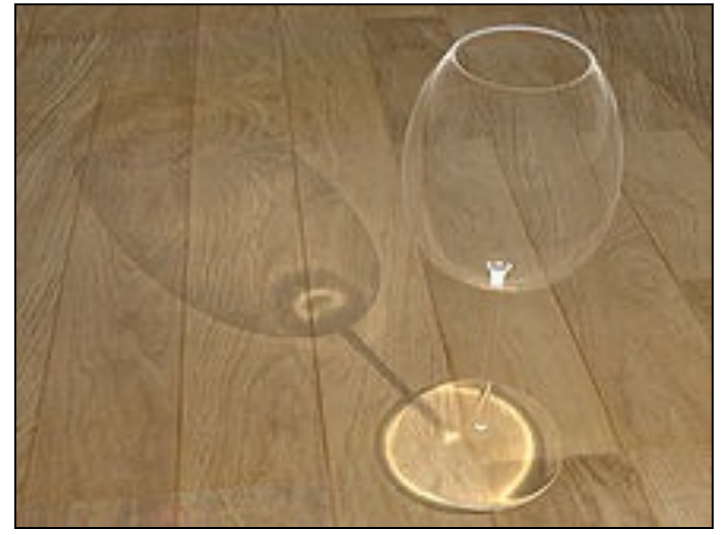

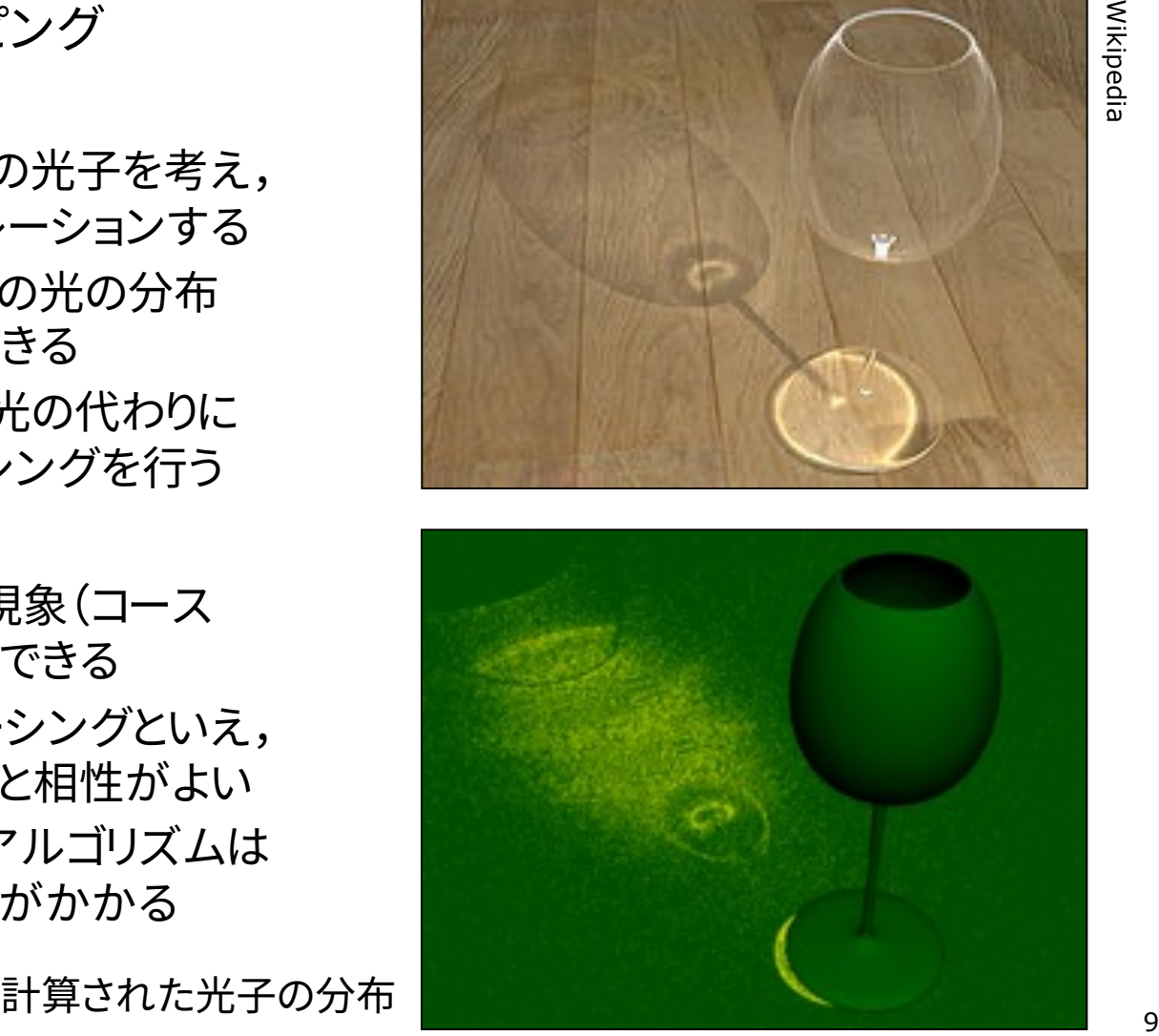

### 13.9\* ラジオシティ法(p.184)

ラジオシティ(Radiosity)法

- p 概要
	- ポリゴンをパッチ(断片ポリゴン) に分割する
	- 2つのパッチの位置と向きの関係 から, 光の相互伝達率(フォーム ファクタ)を計算する
	- 全パッチ間での光エネルギーの 放射発散の平衡状態を求める

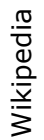

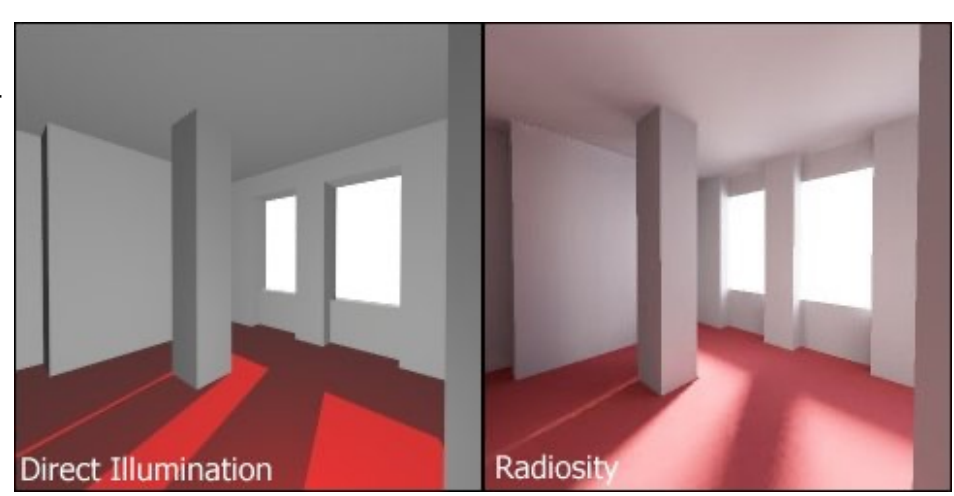

柔らかい影や壁の色の影響が表現されている

p ラジオシティ方程式(p.158)

$$
B_i = E_i + \rho_i \sum_{j=1}^n F_{ij} B_j
$$

- シーン全体のパッチ数
- $B_i$  パッチiの光の放射量(ラジオシティ)
- $E_i$  パッチiの発光量
- $\rho_i$  パッチiの反射率

$$
F_{ij} \quad \mathcal{I} \mathcal{H} - \mathcal{L} \mathcal{I} \mathcal{P} \mathcal{I} \mathcal{H} (F_{ij} = F_{ji})
$$

巨大な「連立一次方程式」になる ⇒ コンピュータによる数値計算

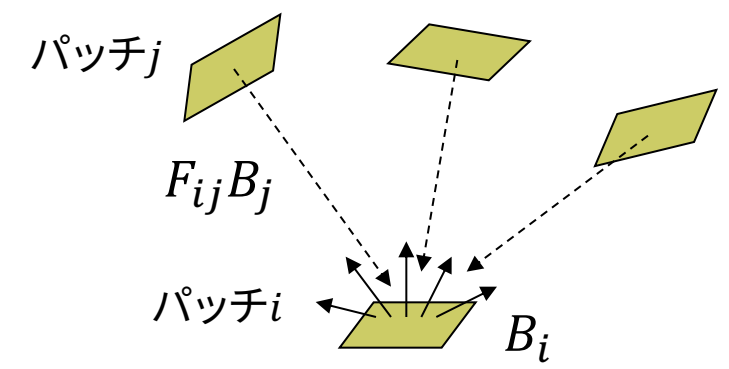

### 13.10 その他のレンダリング技術

#### ぼかし(ボケ)系

- p アンチエイリアシング(p.255)
	- ドットのギザギザが目立たない ように,輪郭を中間色でぼかす
- p フォグ(霧)
	- 水蒸気やチリなどによる空気の 「濁り」を再現する
	- 遠くにあるものがかすんでいき, 色が落ちていく効果を与える
- **<u>n</u>** 被写界深度(DOF)(p.301)
	- レンズの効果を再現し,ピントが 合っていないところをぼかす
- p モーションブラー
	- 速く動くものに見える残像をわざ と表示する
	- n 軌跡の画像を重ね合わせる

イメージベーストレンダリング

- <mark>□</mark> 画像をCGに利用(p.171)
	- n CGと画像処理技術との融合
	- テクスチャマッピングの応用 (撮影地点から画像を投影など)
	- イメージベーストライティング (IBL):画像を光源として利用
	- 環境マッピング: 周辺の景色の 映り込みを表現
	- イメージベーストモデリング: 写真から3Dモデルを自動生成
- p 実写とCGの融合
	- 実写にCG映像を合成(AR), または,CGに実写映像を合成
	- n 自由視点画像: 限られた台数で 撮影したカメラ映像から,自由 な視点からの映像を合成

2006-2022 H. SHIOZAW

## 13.11\* 非写実的レンダリング

#### ノンフォトリアリスティック(非写実的) レンダリング(NPR)(p.309)

- p 概要
	- 現実の再現を目的としないCG
	- n 例) [油絵風,手描きタッチの再現,](https://docs.blender.org/manual/en/latest/render/freestyle/introduction.html) 製図風,2次元アニメ,芸術作品
- p 背景
	- 写実的(フォトリアリスティック)な CG技術はかなり完成
	- 漫画・アニメーションへの応用
	- n 芸術などへのCG利用の広がり
- **p** Blender Freestyle
	- フリーの3DCGソフトウェア Blenderに付属のNPR機能

docs.blender.org/manual/en/latest /render/freestyle/introduction.html

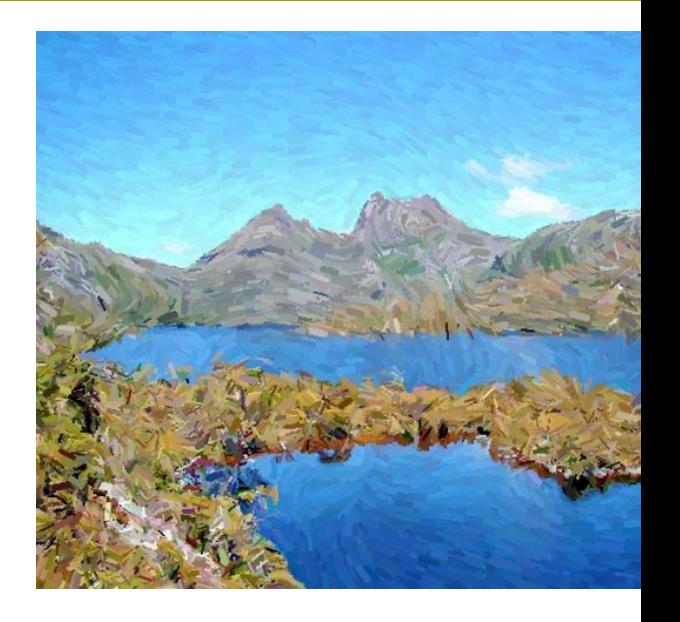

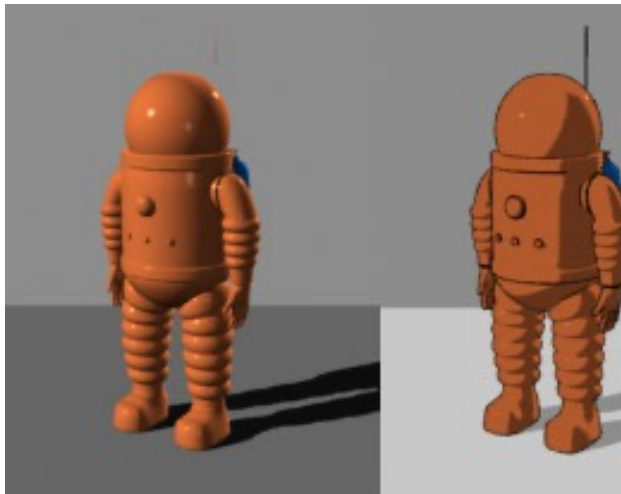

2006-2022 H. SHIOZAW

### 13.12 演習課題

Processingでレイトレーシング

- p joons-renderer
	- n Sunflowを用いるライブラリ
	- https://github.com/joon hyublee/joons-renderer
	- コンパイル済みファイル: 講義資料のページから joons102.zip を取得
	- 展開後, jonesrenderer フォ ルダをProcessingフォルダ の中のlibrariesの中にコピー
- □ 自由課題(提出自由)
	- 右のプログラムを改造し,適 当な図形を表示させてみよ
	- n または,13.6を改造し,複数の 球を表示させてみよ

```
import joons.JoonsRenderer;
JoonsRenderer jr;
void setup() {
 size(800, 600, P3D);
 jr = new JoonsRenderer(this);
}
void draw() {
 jr.beginRecord();
 camera(0, 0, 120, 0, 0, -1, 0, 1, 0
 perspective(PI/4, 4.0/3.0, 10, 100
 jr.background("cornell_box", 100,
 jr.background("gi_instant");
 jr.fill("diffuse", 255, 255, 255);
 translate(0,10,-10);
 rotateY(-PI/8); rotateX(-PI/8);
 box(20);
 jr.endRecord(); 
 jr.displayRendered(true);
}
void keyPressed() {
 if (key == 'r' || key == 'R') jr.rene
}
                                  R=
                                 ダリング開始
                         レンダリング
                          結果を保存
```